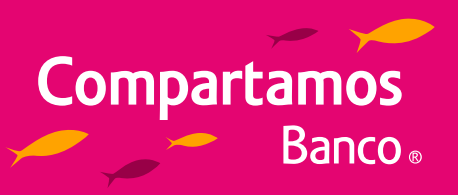

- **1. Descarga tu aplicación: Compartamos Móvil en App Store y Google Play, o visita Compartamos NET desde: https://www.compartamosnet.com.mx**
- **2. Ingresa tu información: Número de tarjeta Mis Ahorros Compartamos, número celular celular, fecha de nacimiento, crea tu contraseña e ingresa.**
- **3. Ingresa a Mis Ahorros / Mis Inversiones.**
- **4. Simula y selecciona tu inversión con el monto, plazo y tasa a invertir.**
- **5. Selecciona tu plazo y tasa de rendimiento.**
- **6. Contrata Inversiones.**